# 40.1 Acquire and Set Up Assets

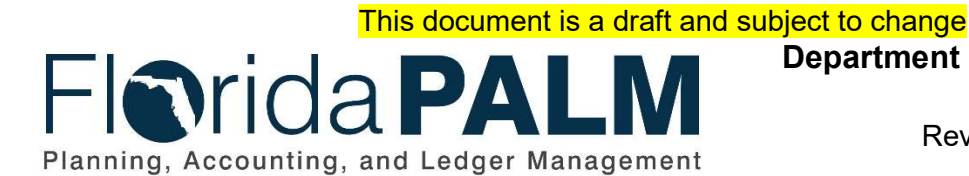

Department of Financial Services Date: 05/03/2019 Revision: DRAFT

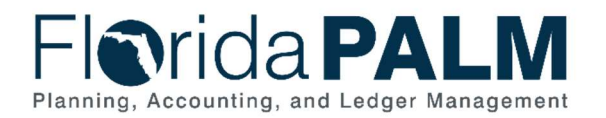

### **Table of Contents**

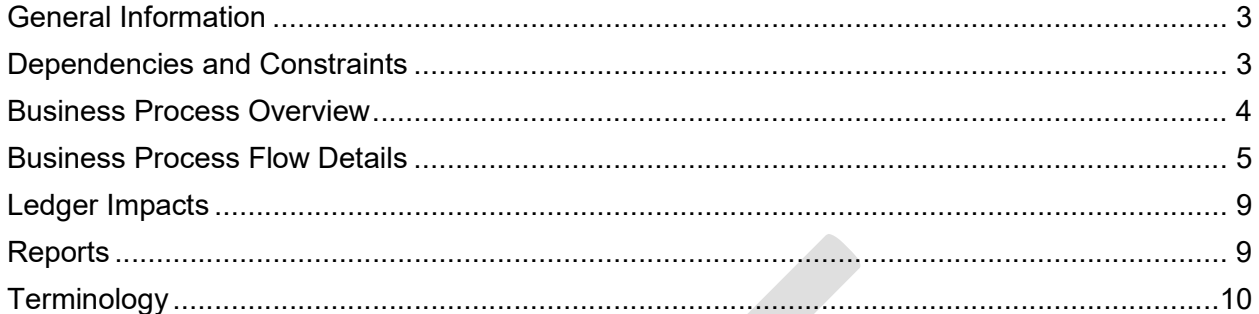

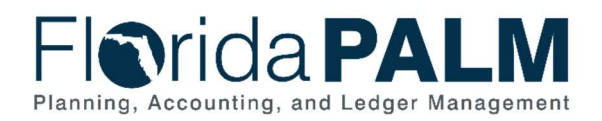

### General Information

This document describes and depicts the process steps and supporting information for the identified State of Florida financial management business process. This information should be read in conjunction with the Business Process Flow Diagrams.

The Dependencies and Constraints section describes any conditions or criteria that impact how or when the business process should be executed. These could be set within Florida PALM or from external sources (i.e., Law or Rule).

The Business Process Overview section summarizes the business process and provides context for understanding the objectives and desired outcomes of the described business process.

Within the Business Process Flow Details section, included for each process step are:

- **Process Step ID** A unique number assigned to each process step, which corresponds to the Business Process Flow Diagram
- Process Step Title A short description assigned to each process step, which corresponds to the Business Process Flow Diagram
- Description of Process A detailed narrative description of the process step, which provides additional information and context for understanding the process step

Also described below are the Ledger Impacts and Reports, which are displayed as icons on the Business Process Flow Diagrams. Ledger impacts describe where there is an update to one of the ledgers used to track activity for accounting, budget management, or financial reporting purposes. Reports describe where a report is identified to be produced at a particular process step or is used to support the completion of a process step.

Finally, included in the Terminology section are definitions of terms which will help the reader to better understand the document. These are terms that are used within this document that may be new or that require a description for common understanding.

### Dependencies and Constraints

- Florida PALM will use the established capitalization threshold limits to identify purchases qualifying for capitalization
- Interface data requires specific accounting information, in a standardized format, to create assets in Florida PALM

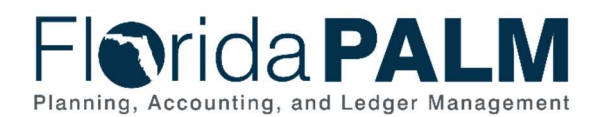

### Business Process Overview

The Acquire and Set Up Assets business process is within the Asset Accounting and Management (AAM) business process grouping. AAM includes a collection of business processes that:

- manage the records of agency property that supports State operations, including financial and custodial information;
- establish the controls that ensure the integrity of stateside financial reporting; and
- perform month-end and year-end closing activities.

This business process addresses Acquire and Set Up Assets. Newly acquired assets are recorded in Florida PALM through Interface, integration or direct input.

The business subprocess included are:

- 40.1.1 Import Asset Add
- 40.1.2 Online Asset Add

In accordance with section 273.03, Florida Statutes (F.S.), the Agency Custodian is primarily responsible for the supervision, control, and disposition of State-owned property within his or her custody. The terms 'property' and 'fixed asset' are used interchangeably in this document. Fixed Assets are defined as any 'permanent' object that a business uses internally including but not limited to computers, tools, software, or office equipment.

Assets that meet the thresholds outlined in the Statewide Asset Capitalization Policy are capitalized in Florida PALM for inventory and reporting purposes. Assets that do not meet the capitalization threshold outlined in the Statewide Asset Capitalization Policy (i.e., attractive items) are recorded in Florida PALM for tracking purposes, as non-capitalized assets.

Import Asset Add subprocess uses templates to create mass asset records in Asset Management (AM). The Asset Profiles defines criteria for an asset type that AM uses as default values when adding assets. AM uses financial details received from AP, such as Asset Profile ID, acquisition date, and cost, to create asset records. Import Asset Add also creates asset records in mass through Excel to AM interface. A predefined excel spreadsheet is used to upload financial details into AM to create asset records. Online Asset Add subprocess creates individual asset records from financial details through direct input in AM. Both subprocesses invoke data edits that reject invalid data, produce error messages, and allow correction. Import Asset Add error corrections must be made using the Online Asset Add subprocess.

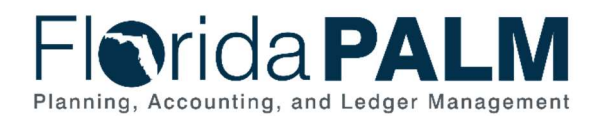

### Business Process Flow Details

The tables below describe steps in each business subprocess as reflected on the Business Process Flow Diagrams. The tables also reflect information associated with each step describing the intent of the specific process.

The Business Process Flow Diagrams use horizontal swim lanes to depict where activities are performed by different parties or systems. Each swim lane is titled with a role, either agencybased or within Department of Financial Services (DFS), and in some cases, are representative of an external entity or system. The swim lanes may change from page to page within a single business subprocess as more or fewer roles are required to execute sections of the business subprocess. Optionally, the process flow diagram may reflect vertical swim lanes to further designate information such as systems or time intervals.

#### Table 1: Import Asset Add

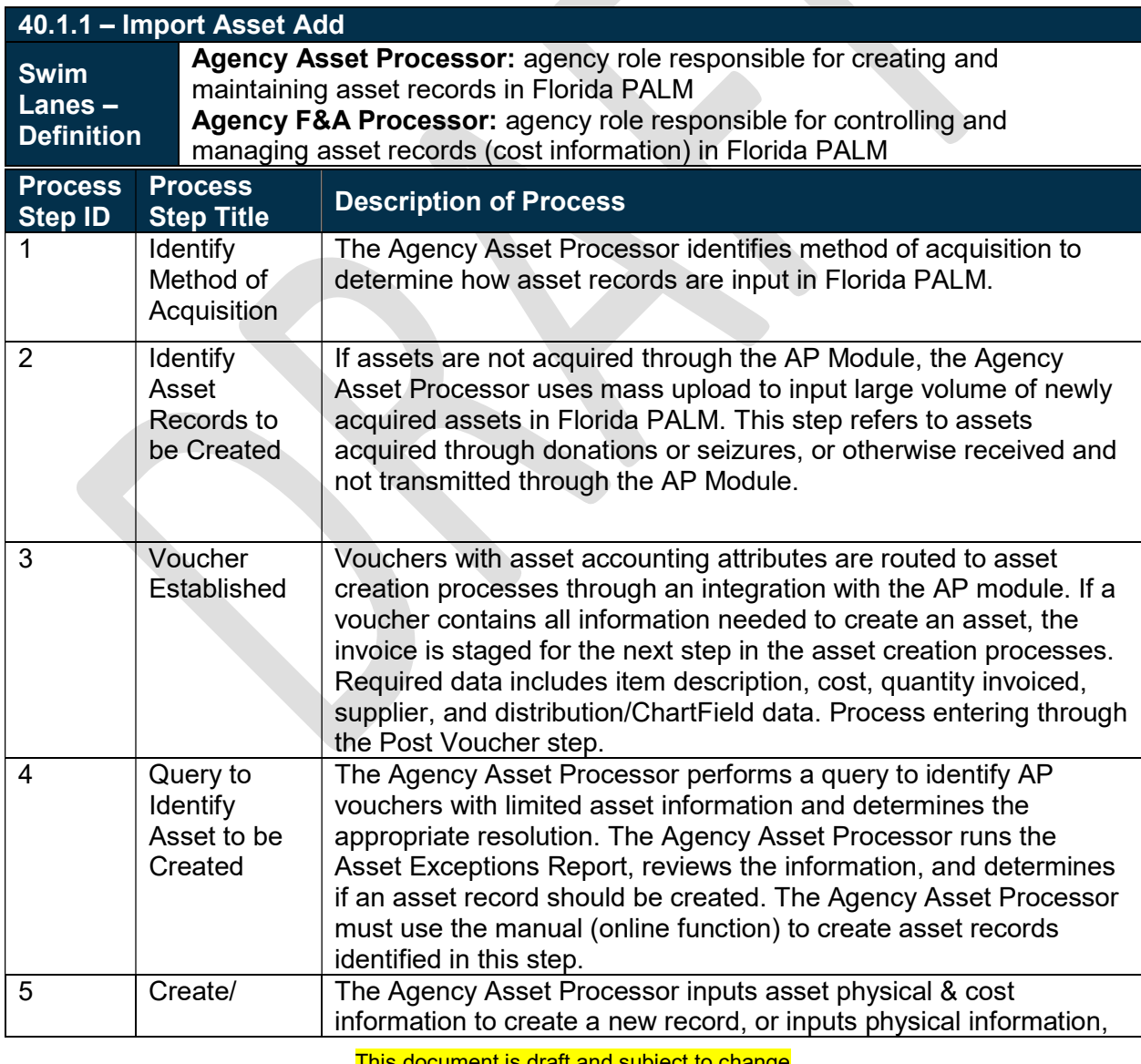

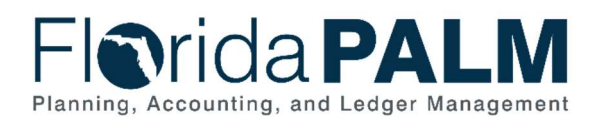

40.1 Acquire and Set Up Assets

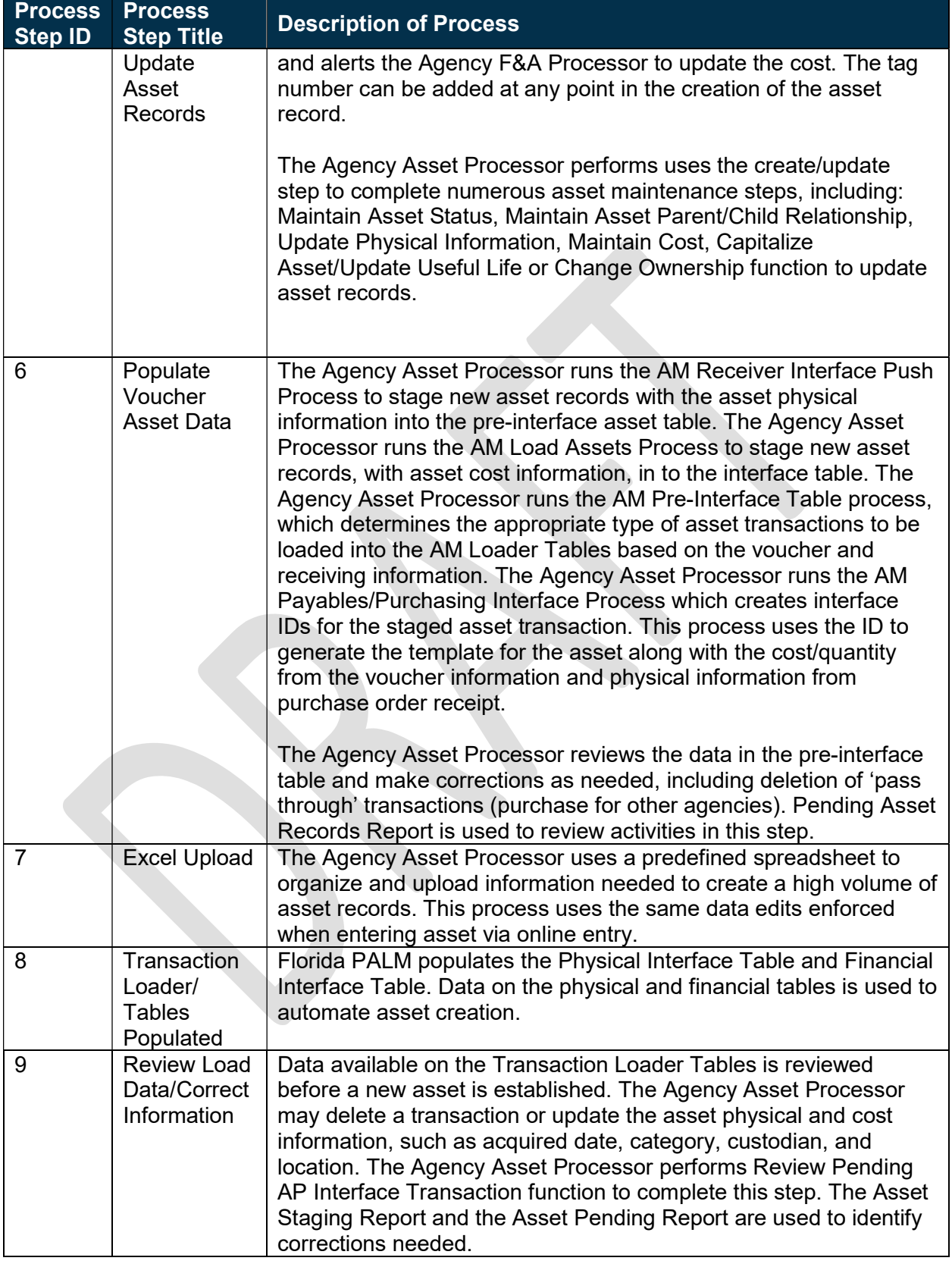

This document is draft and subject to change

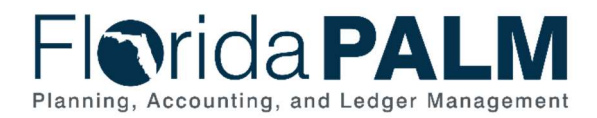

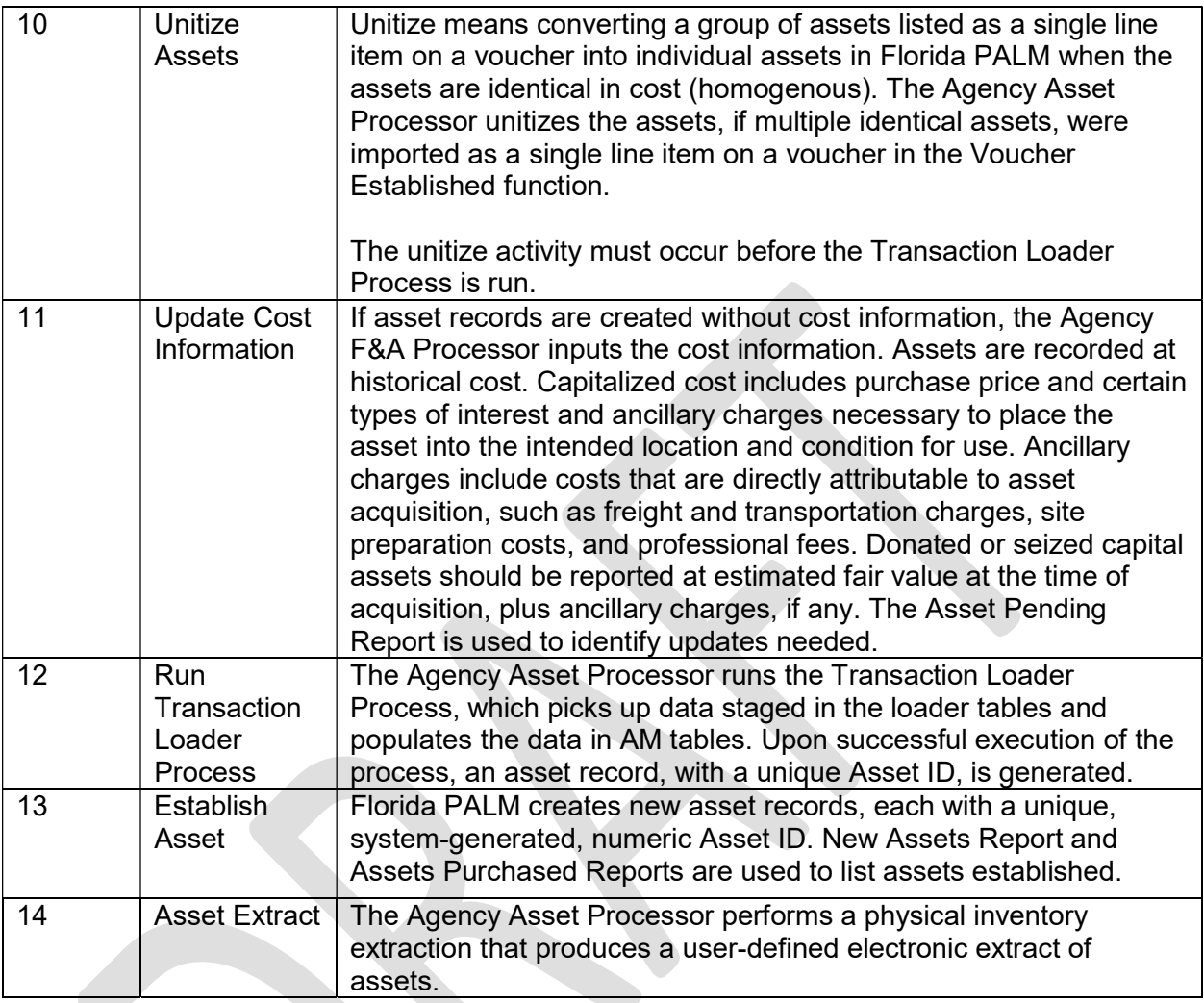

#### Table 2: Online Asset Add

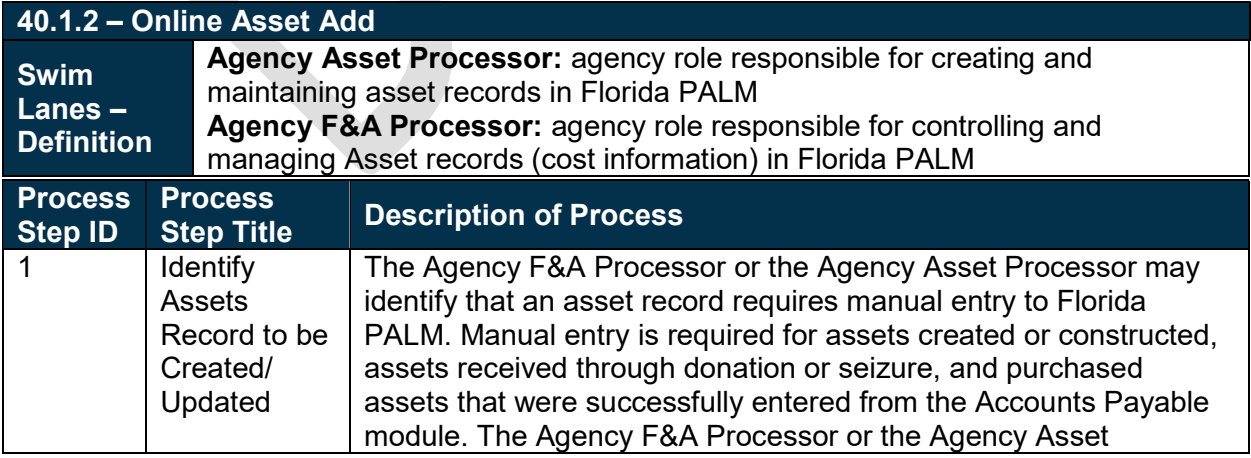

This document is draft and subject to change

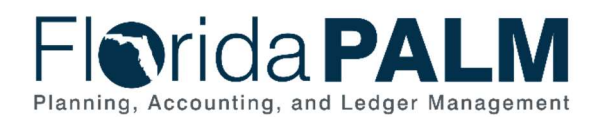

40.1 Acquire and Set Up Assets

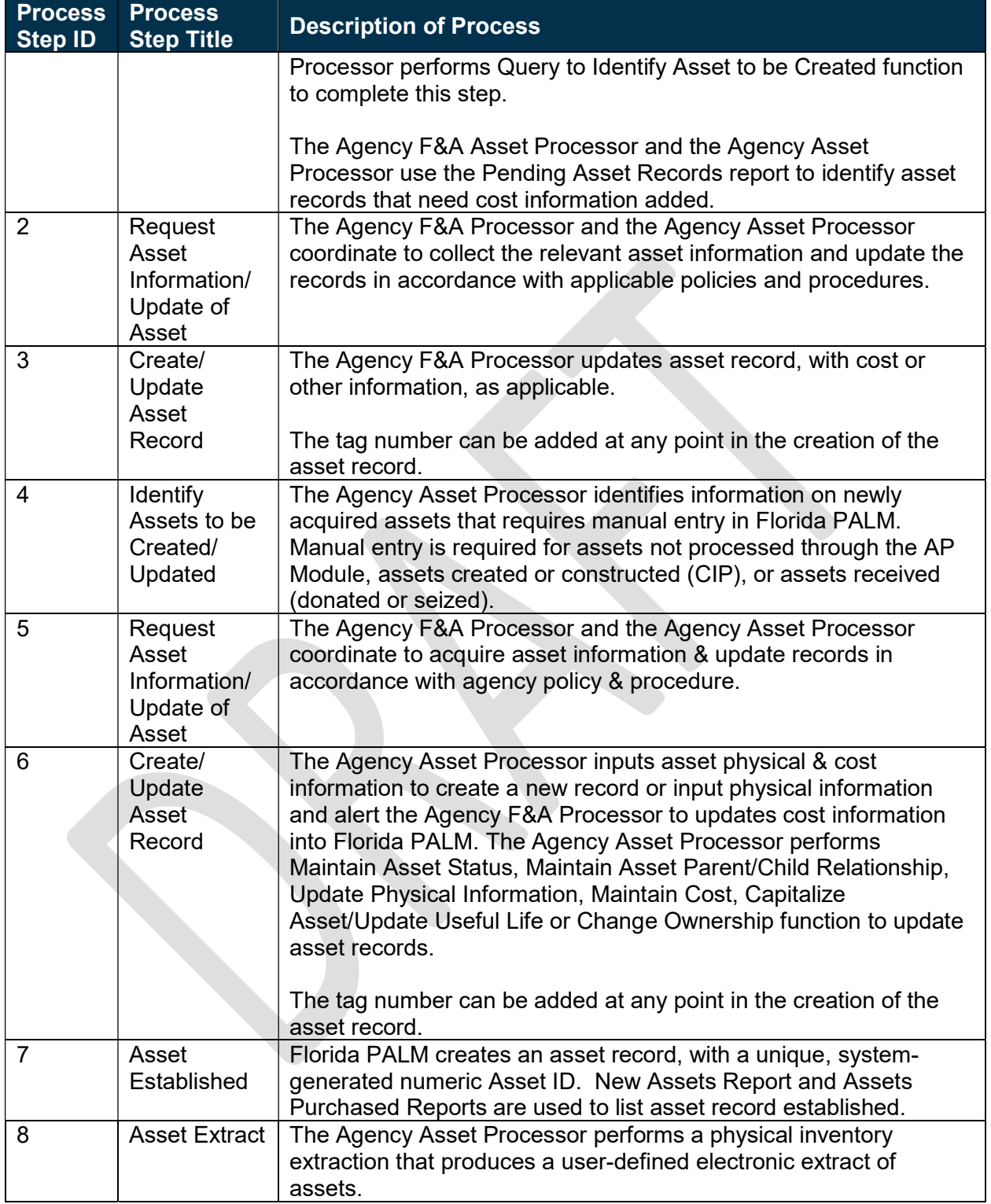

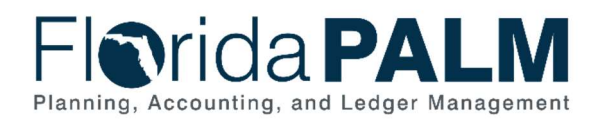

## Ledger Impacts

Table 3: Ledger Impacts Included on Business Process Flow Diagrams

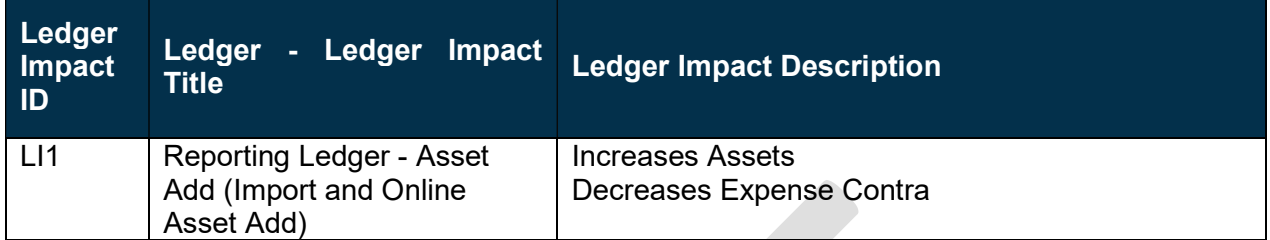

# Reports

Table 4: Reports Included on Business Process Flow Diagrams

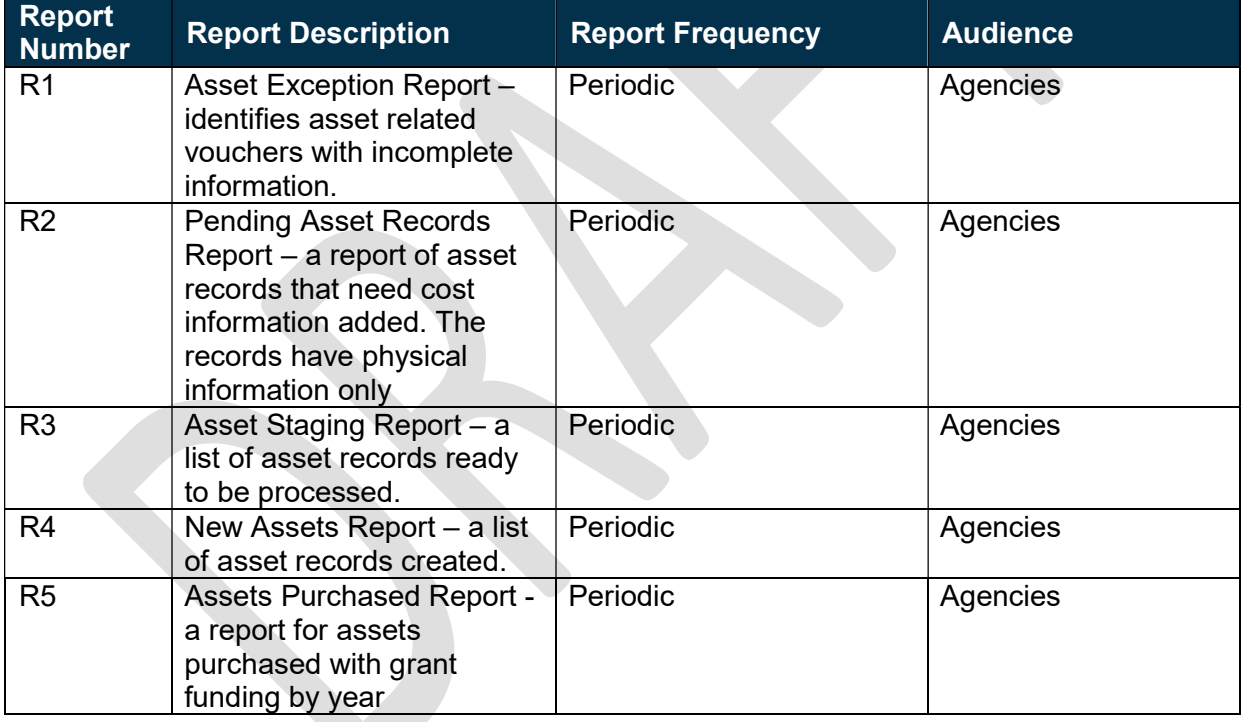

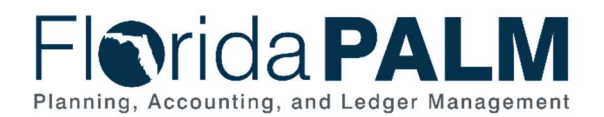

# **Terminology**

Asset ID – a system assigned unique identifier for each Asset record created in Florida PALM.

Asset Profile – a template that contains standard depreciation criteria for an asset type and its corresponding asset books. The information established in an asset profile can be used as default values when adding assets to the system. Profiles associated with indexes enable replacement cost calculations. Profiles are recommended when handling many assets of the same type. Defining default values minimizes data entry, ensures consistency, and enhances accuracy levels.

Custodian – any elected or appointed State officer, board, commission, or authority, and any other person or agency entitled to lawful custody of property owned by the State, pursuant to Section 273.01, F.S.

Voucher – a digital record created within Florida PALM to make a payment to an external entity such as a supplier.